# **G2 Gateway User Manual**

## **1. Specifications**

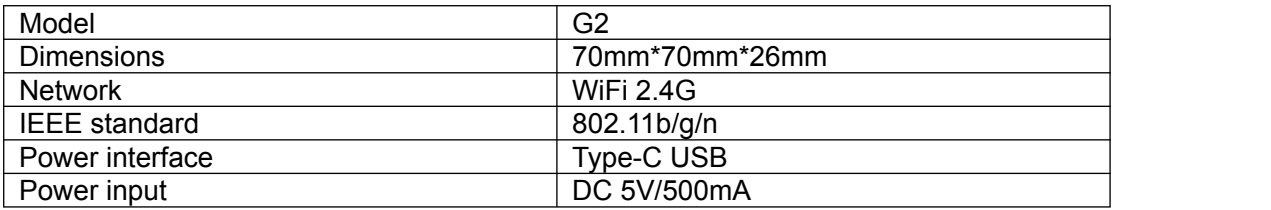

# **2. Light Status**

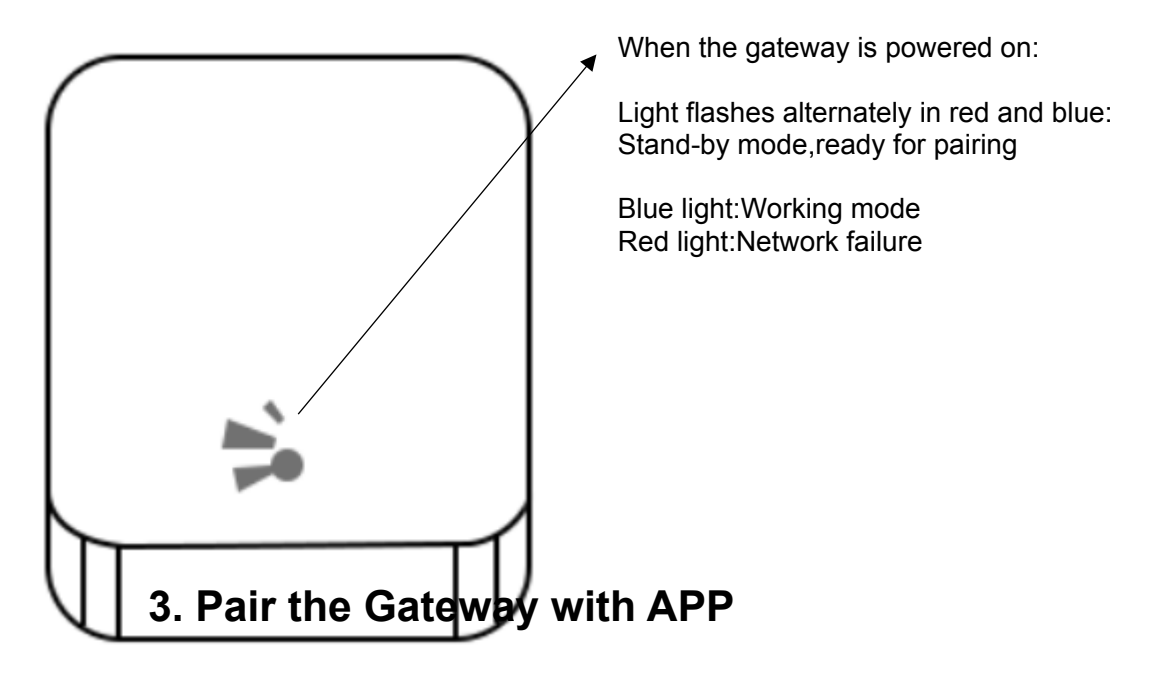

3.1 Activate the APP

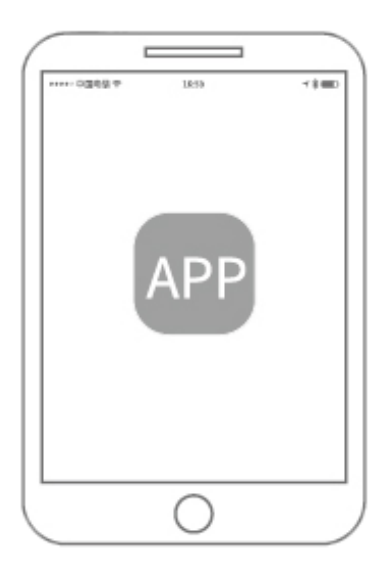

# $3.2$  Press  $\equiv$

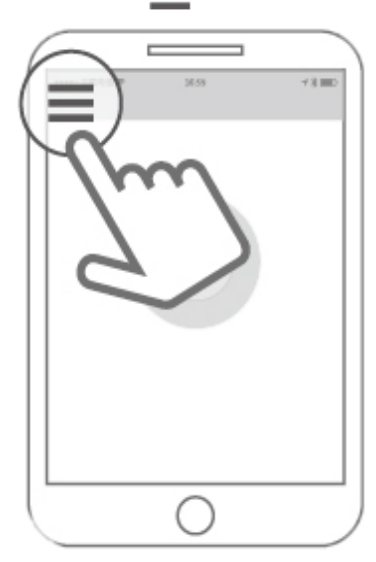

3.3 Select "Gateway"

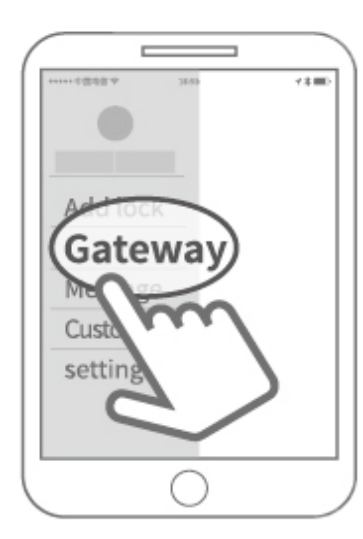

### 3.4 Select "G2"

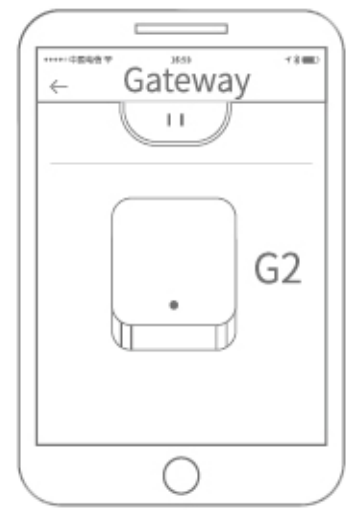

3.5 Plug in the gateway and power it on,while the light flashes alternately in red and blue

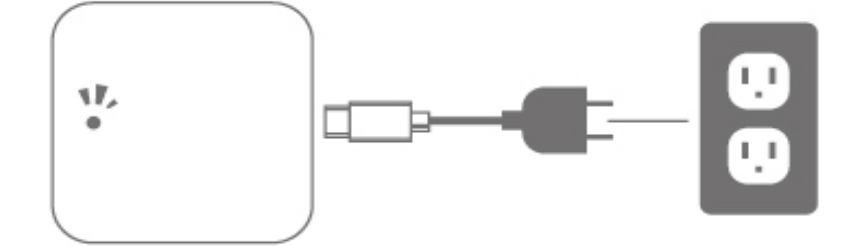

3.6 Press"+"sign

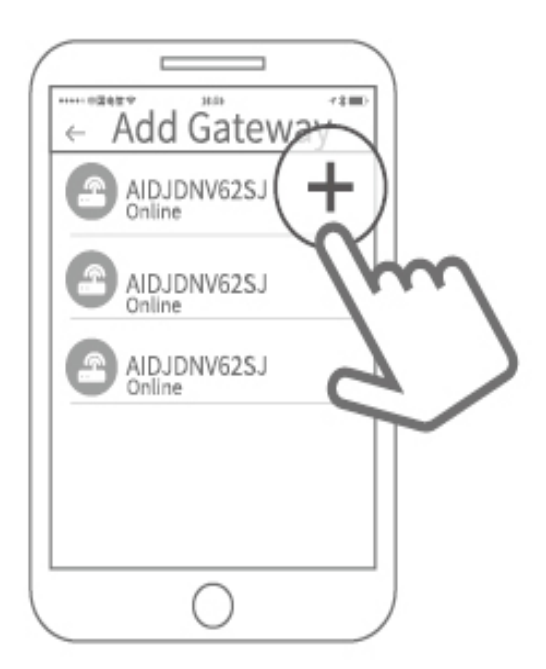

#### 3.7Add Gateway

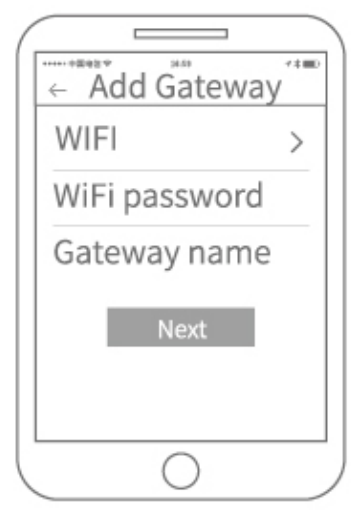

3.8 Select the netword and fill in the password

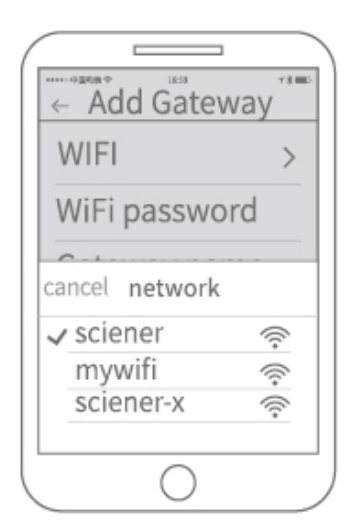

3.9 Added completely

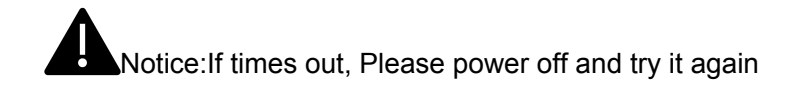

### **4. Limited Warranty**

4.1 For any defect in material and workmanship,the original purchaser of the product

- 1) Can return or ask for a replacement within 7 invoice days.
- 2) Can ask for a replacement within 15 invoice days.
- 3) Can ask for free repair in 365 invovice.

4.2 This warranty does not cover defects caused by modification,alteration,missuse or physical abuse of the product.